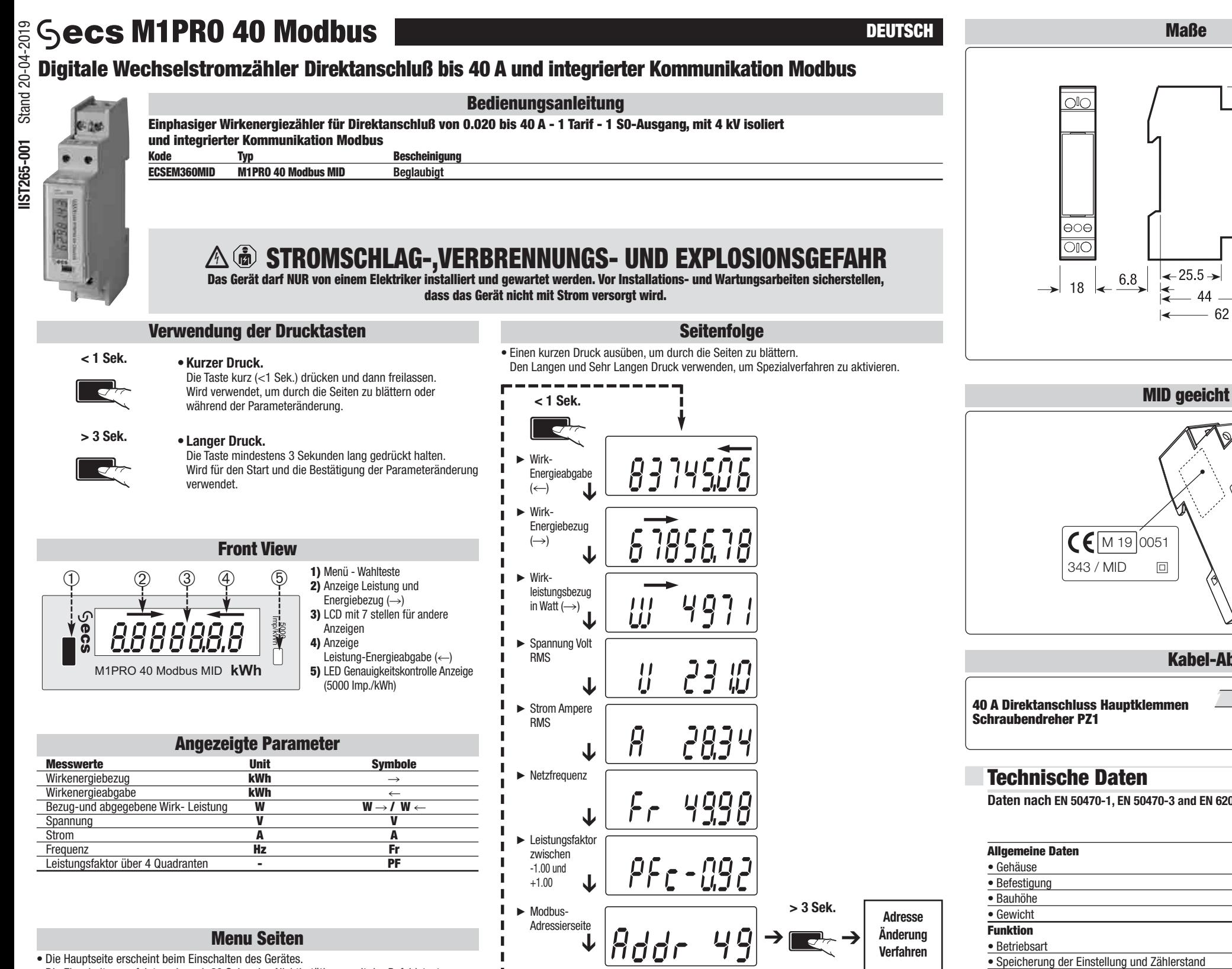

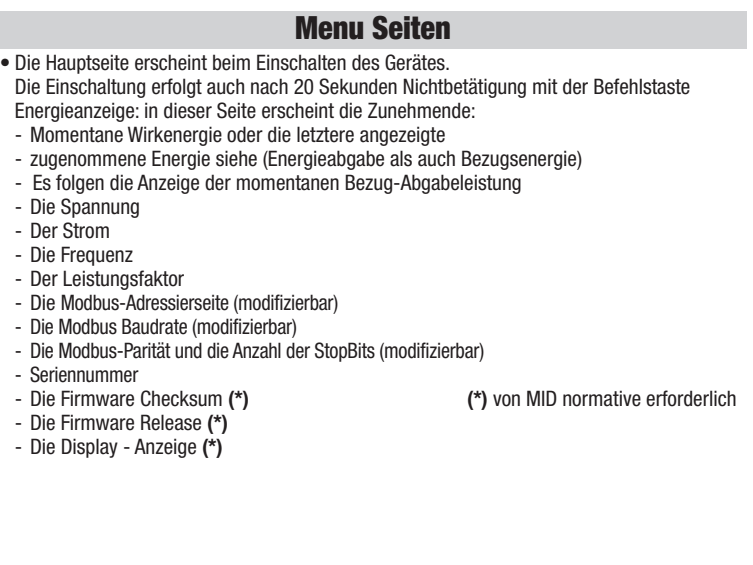

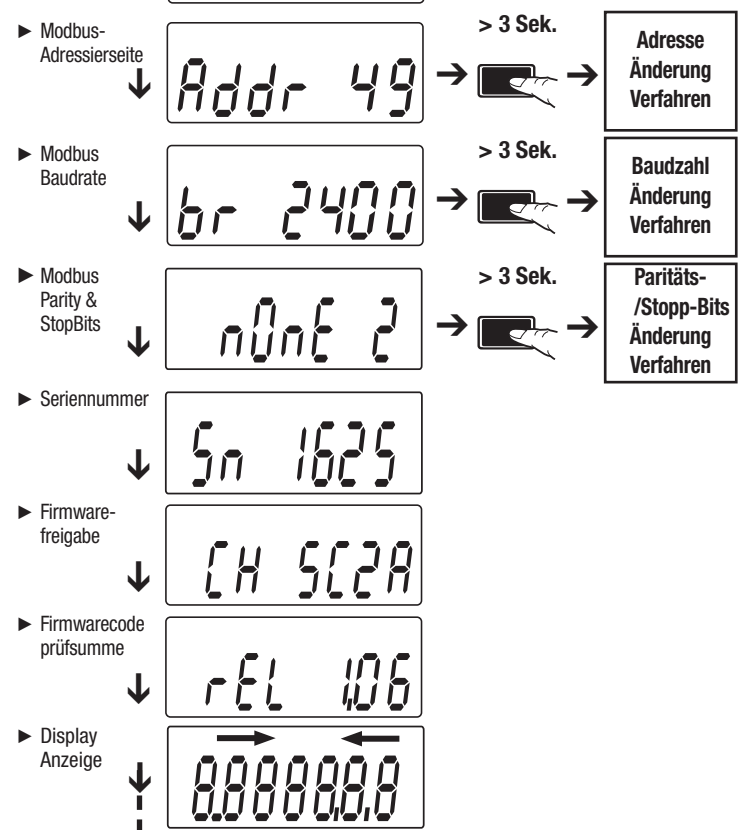

• Die Modbus-Adresse ist von 1 bis 247 einstellbar. Nachfolgend wird beschrieben, wie ihr Wert von 49 auf 131 geändert werden kann. Wenn die Taste nicht 20 Sekunden lang gedrückt wird, stoppt das Verfahren in jeder Phase des Änderungsvorgangs und die Modbus-Adresse bleibt dieselbe.

# **Änderung der Adresse**

## **Erste Zahl**

• Auf der Adressen-Seite die Taste länger als 3 Sekunden gedrückt halten. Die erste Zahl

**Schaltbild**  $\begin{matrix} 0 & 0 \\ 0 & 0 \end{matrix}$ 456 <u>ppo</u> **Common**  $-$  DC **MODBUS RTU** L1 L1 <u>lo ol</u>

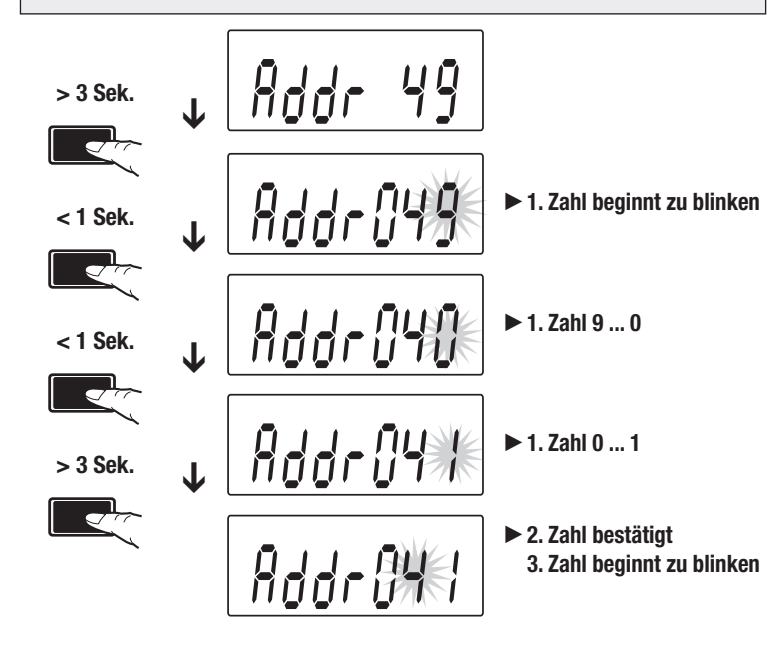

beginnt zu blinken, das heißt, sie untersteht einer Änderung. Die Taste kurz zweimal drücken, um den Zahlenwert von 9 auf 1 zu ändern. Dann erneut die Taste mindestens 3 Sekunden lang gedrückt halten, um den Zahlenwert zu bestätigen. Die zweite Zahl beginnt zu blinken.

#### **Zweite Zahl**

• Drücken Sie kurz die Taste 9 mal, um den Wert der zweiten Ziffer 4-3 ändern. Dann drücken Sie die Taste erneut für mindestens 3 Sekunden, um den Zahlenwert zu bestätigen. Die dritte Ziffer beginnt zu blinken.

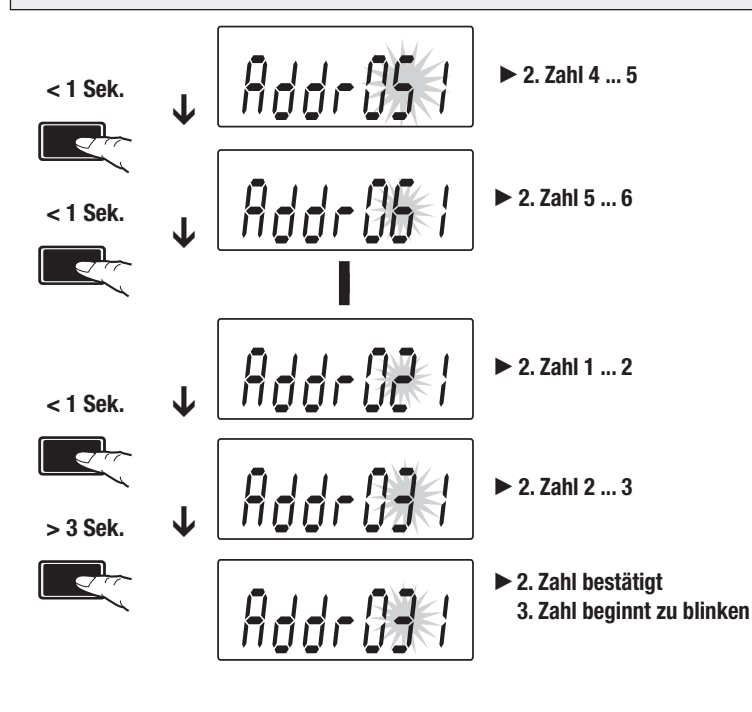

### **Dritte Zahl**

• Kurz die Taste drücken, um den Wert der dritten Zahl von 0 auf 1 zu ändern. Dann erneut die Taste mindestens 3 Sekunden lang drücken, um den neuen Wert der Modbus-Adresse zu bestätigen. Die Zahlen blinken nicht mehr, und der Bildlauf ist wieder aktiviert.

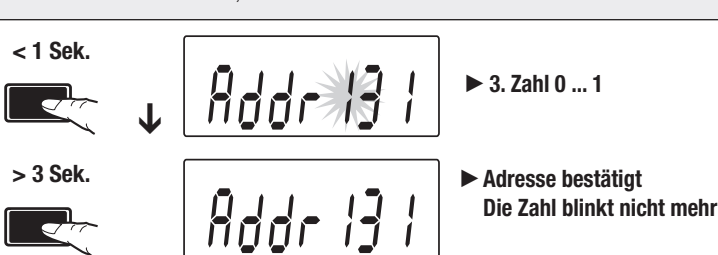

• Verfügbare Baudzahlen: 1200, 2400, 4800, 9600 und 19200, in einer Drehfolge wählbar. In diesem Beispiel wird die Baudzahl von 19200 auf 4800 geändert. Wenn die Taste nicht 20 Sekunden lang gedrückt wird, stoppt das Verfahren und die Modbus-Baudzahl bleibt dieselbe.

<u>| Linner – Linn</u>

**Änderung der Baudzahl**

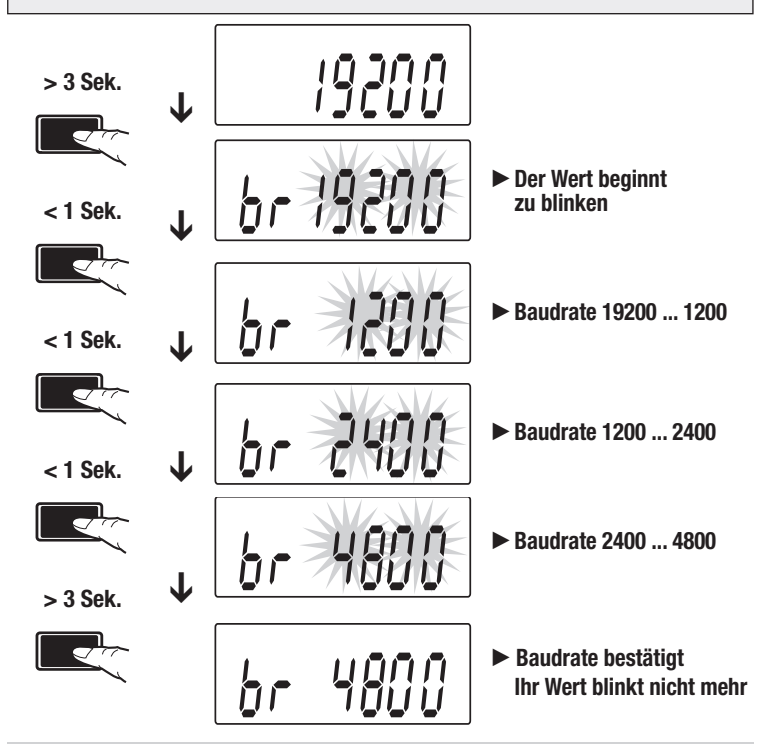

• Auf der Baudzahl-Seite die Taste länger als 3 Sekunden gedrückt halten. Die Baudzahl beginnt zu blinken. Die Taste kurz 3 mal drücken, um ihren Wert von 19200 auf 4800 zu ändern. Dann erneut die Taste mindestens 3 Sekunden lang gedrückt halten, um den Baudzahlwert zu bestätigen. Die Baudzahl blinkt nicht mehr, und der Bildlauf ist wieder aktiviert.

• Die verfügbaren Werte der Paritäts-/Stopp-Bits sind: None/1, None/2, Odd/1, Odd/2, Even/1 und Even/2, in einer Drehfolge wählbar. In diesem

Beispiel werden die Werte von None/2 auf Even/1 geändert. Wenn die Taste nicht 20 Sekunden lang gedrückt wird, stoppt das Verfahren und die Werte bleiben dieselben.

#### **Änderung der Paritäts- und Stopp-Bits**

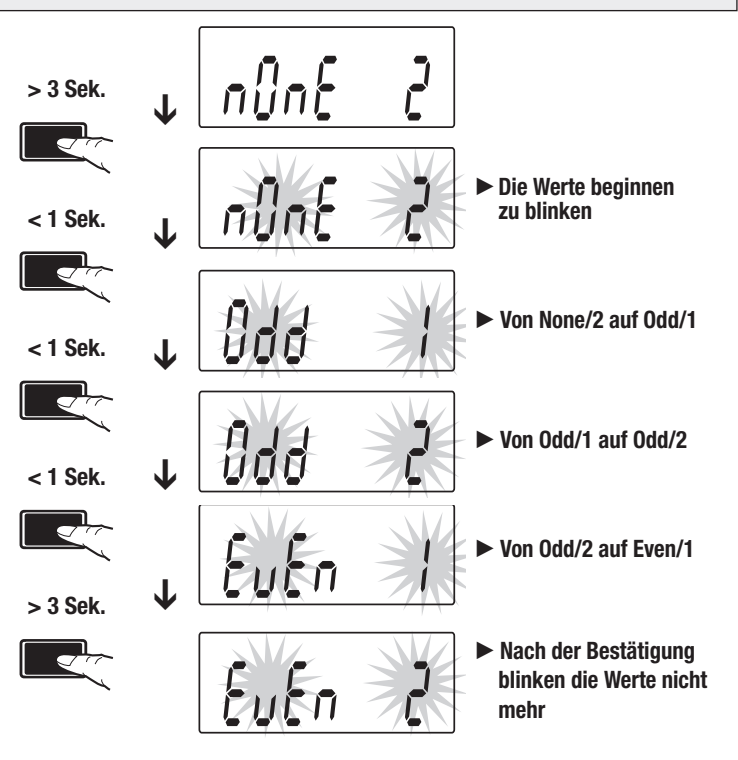

• Auf der Paritäts-/Stopp-Bits-Seite die Taste länger als 3 Sekunden gedrückt halten. Beide Werte beginnen zu blinken. Die Taste kurz 4 mal drücken, um die Kombination von None/1 auf Even/1 zu ändern. Dann erneut die Taste mindestens 3 Sekunden lang gedrückt halten, um ihren Wert zu bestätigen.

Das Display blinkt nicht mehr, und der Bildlauf ist wieder aktiviert.

**Plombierbare Klemmenabdeckungen**

 $62$ 

45 94

 $\varphi\varrho$  $\Diamond$ 90e  $\textcircled{\small{1}}$ 

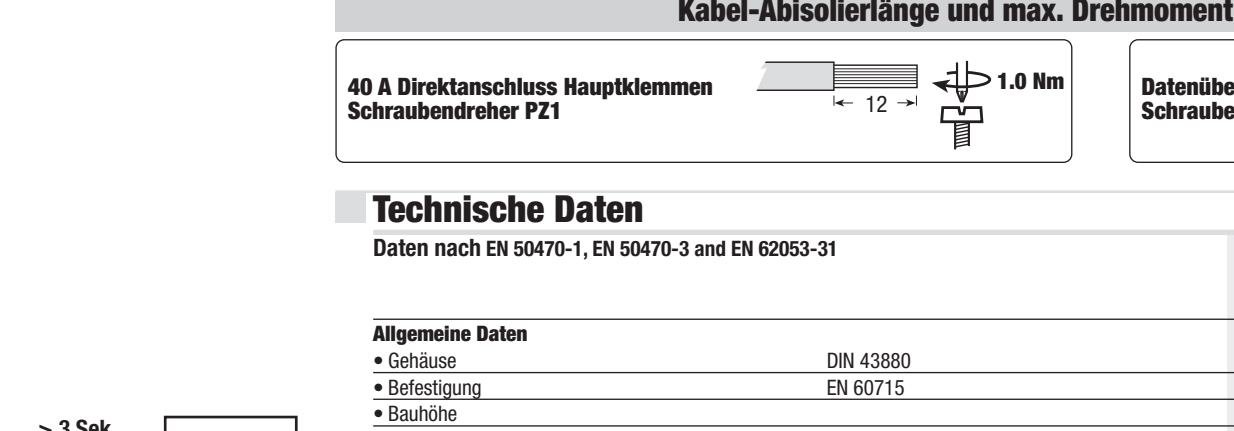

#### Leistungsfaktor Übereinstimmung gemäß IEC 62053-23

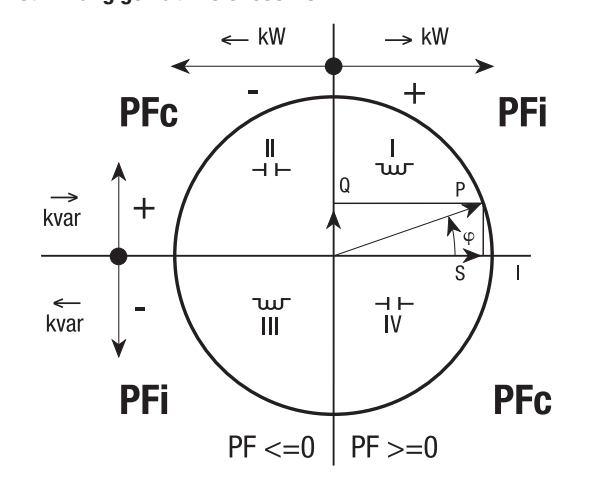

**Herholdt Controls srl** - 20132 Milano (Italy)

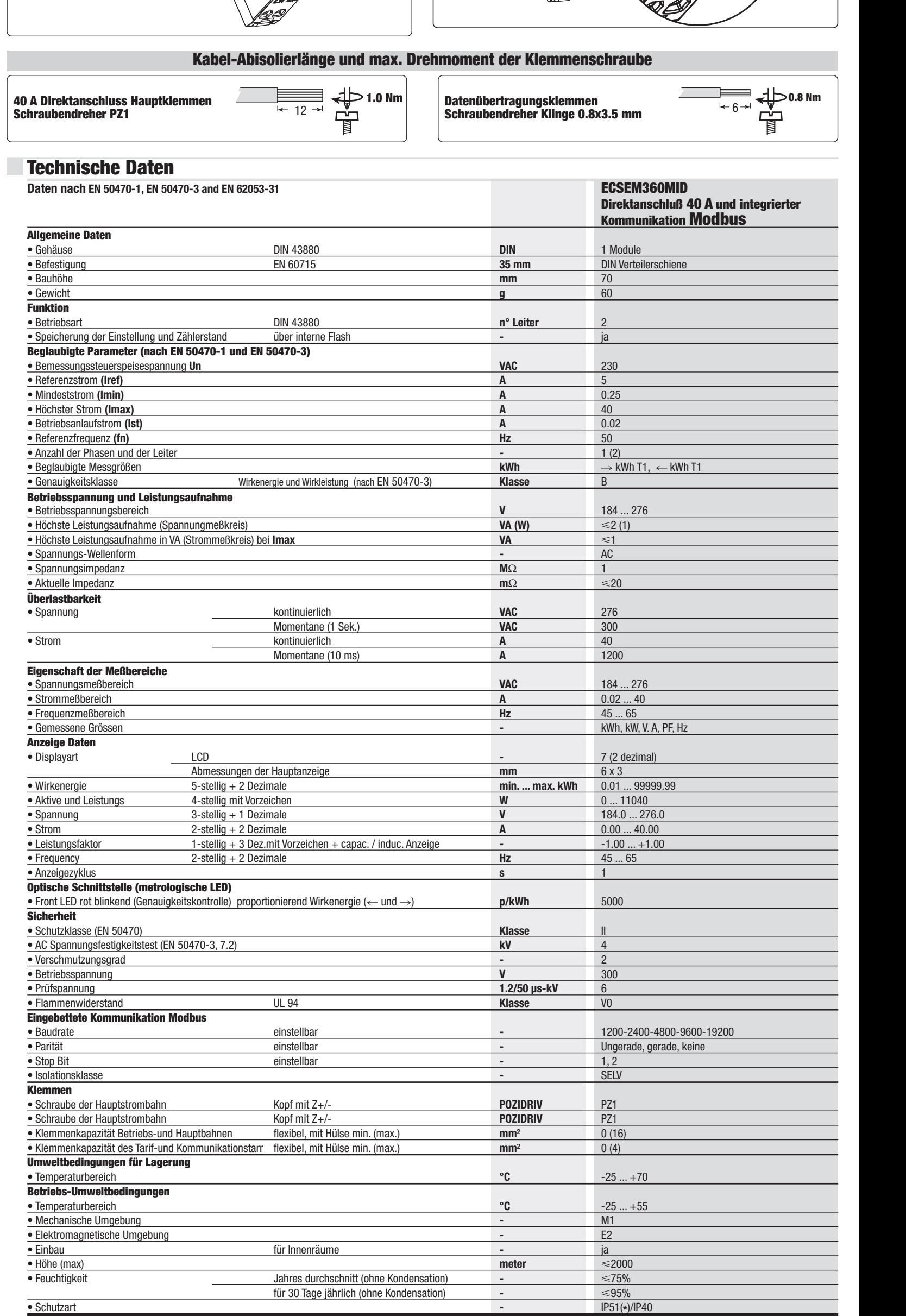

(\*) Für die MID-konforme Verwendung muss der Energiezähler in einem Verteilergehäuse installiert werden mindestschutzgrad IP51.

**ENGLISH**

• Available baud Rates: 1200, 2400, 4800, 9600 and 19200, selectable in a rotating sequence. In this example, the Baud Rate is modified from 19200 to 4800.

as before.

# **First digit**

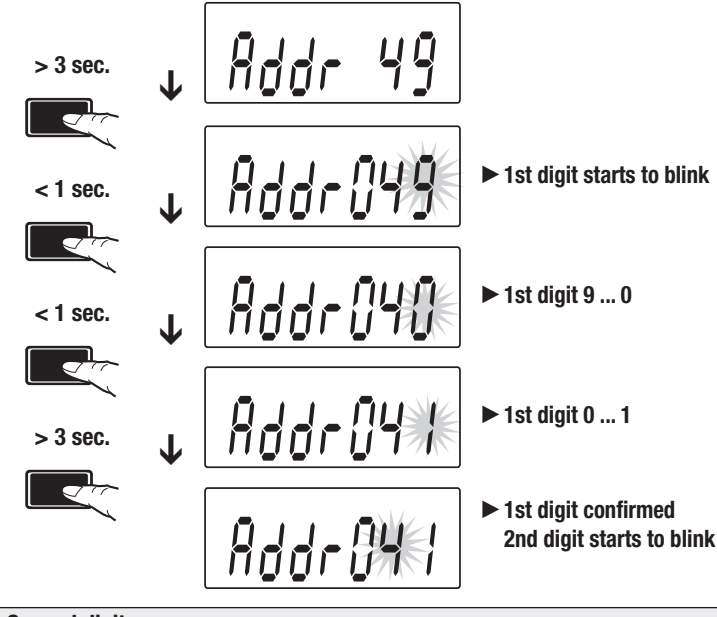

• In the Address Page, push the button for more than 3 seconds. The first digit starts to blink, meaning that it is under modification. Push shortly the button twice to change the digit value from 9 to 1. Then, push again the button for at least 3 sec. to confirm the digit value. The second digit will start to blink.

**Second digit**

• Push shortly the button 9 times to modify the value of the second digit from 4 to 3. Then, push again the button for at least 3 sec to confirm the digit value. The third digit will start to blink

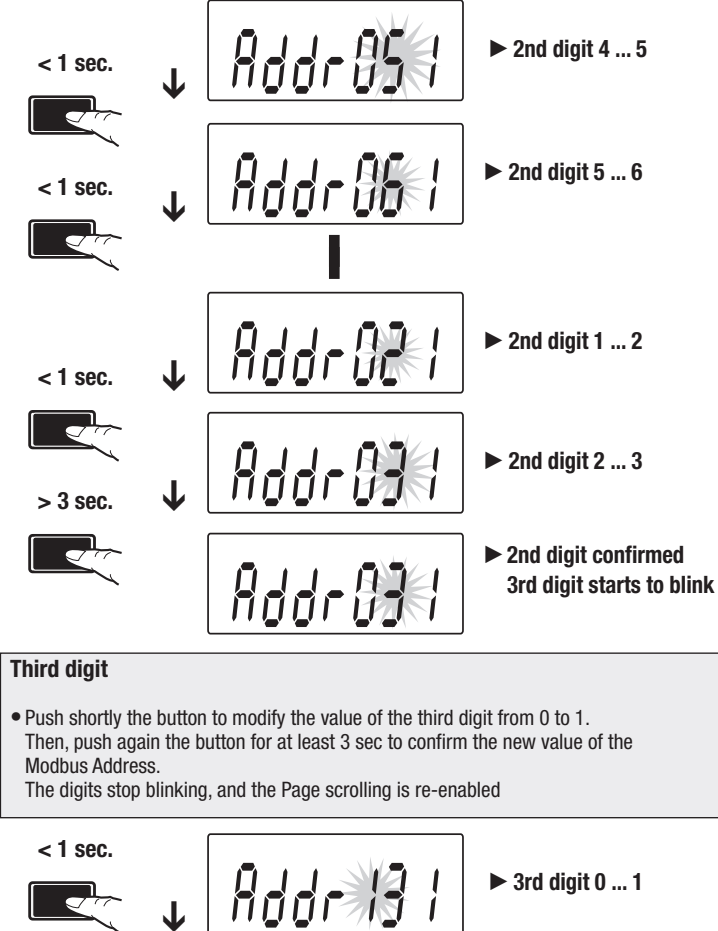

**> 3 sec.**

▁▁<del></u>▞</del>

If you don't push the button for 20 seconds the procedure stops and the Modbus Baud Rate remains same as before.

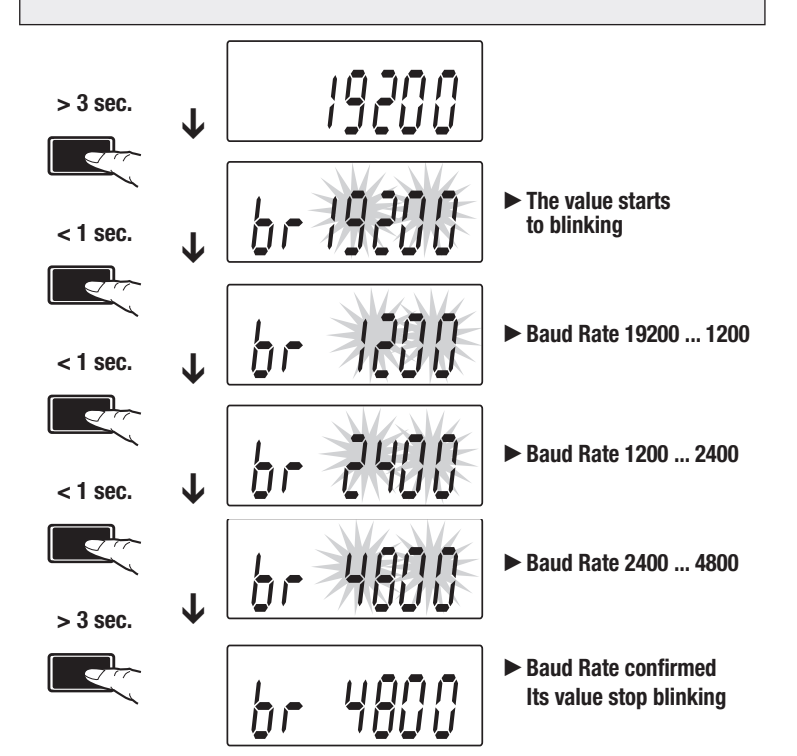

• In the Baud Rate Page, push the button for more than 3 seconds. The Baud Rate starts blinking. Push shortly the button 3 times to change its value from 19200 to 4800. Then, push again the button for at least 3 sec to confirm the Baud Rate value. The Baud Rate stops blinking, and the Page scrolling is re-enabled.

• The available values of Parity/Stop Bits are:

None/1, None/2, Odd/1, Odd/2, Even/1 and Even/2, selectable in a rotating sequence. In this example, their values are modified from None/2 to Even/1. If you don't push the button for 20 seconds the procedure stops and their values remain same as before.

## **Parity an Stop Bits Modification**

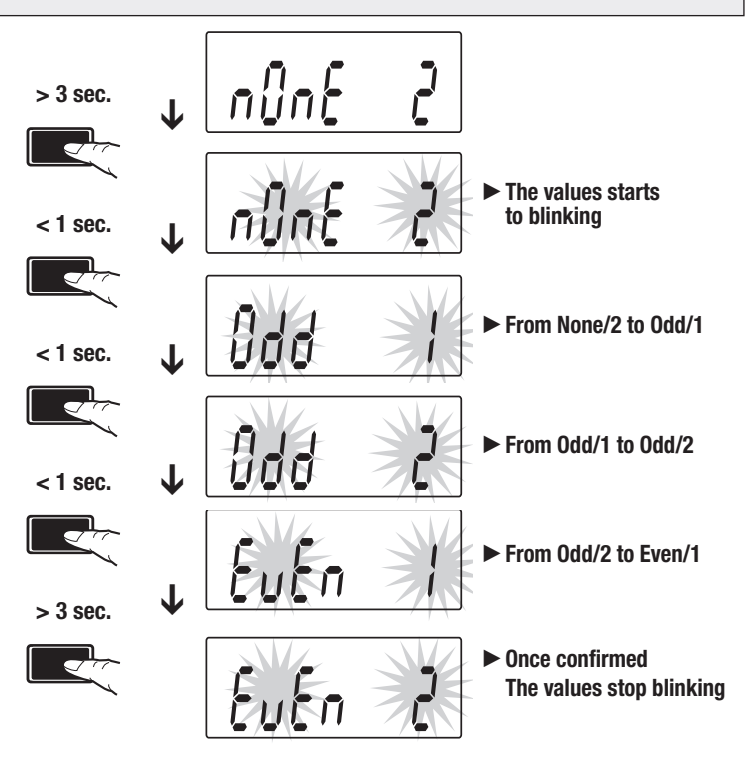

• In the Parity/Stop Bits Page, push the button for more than 3 seconds. Both values start blinking. Push shortly the button 4 times to change the combination from None/1 to Even/1. Then, push again the button for at least 3 sec to confirm their values.

The display stops blinking and the Page scrolling is re-enabled.

**Dimension**

**Common**

 $-$  DC

 $\leftarrow 6 \rightarrow$ 

**MODBUS RTU**

 $\varrho\varrho$ 

 $\textcircled{\scriptsize{1}}$ 

M 11

Power factor Convention according to IEC 62053-23

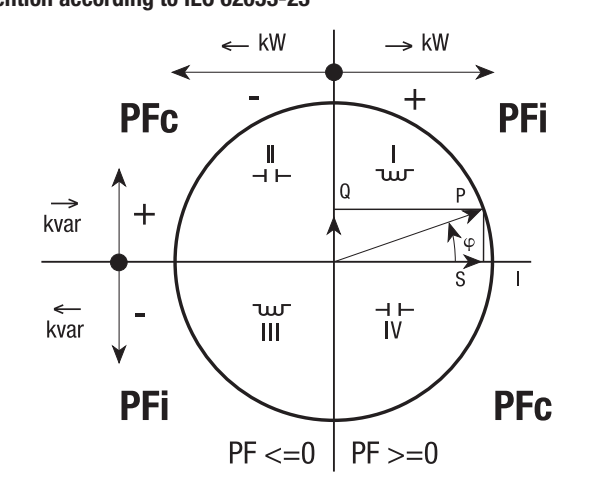

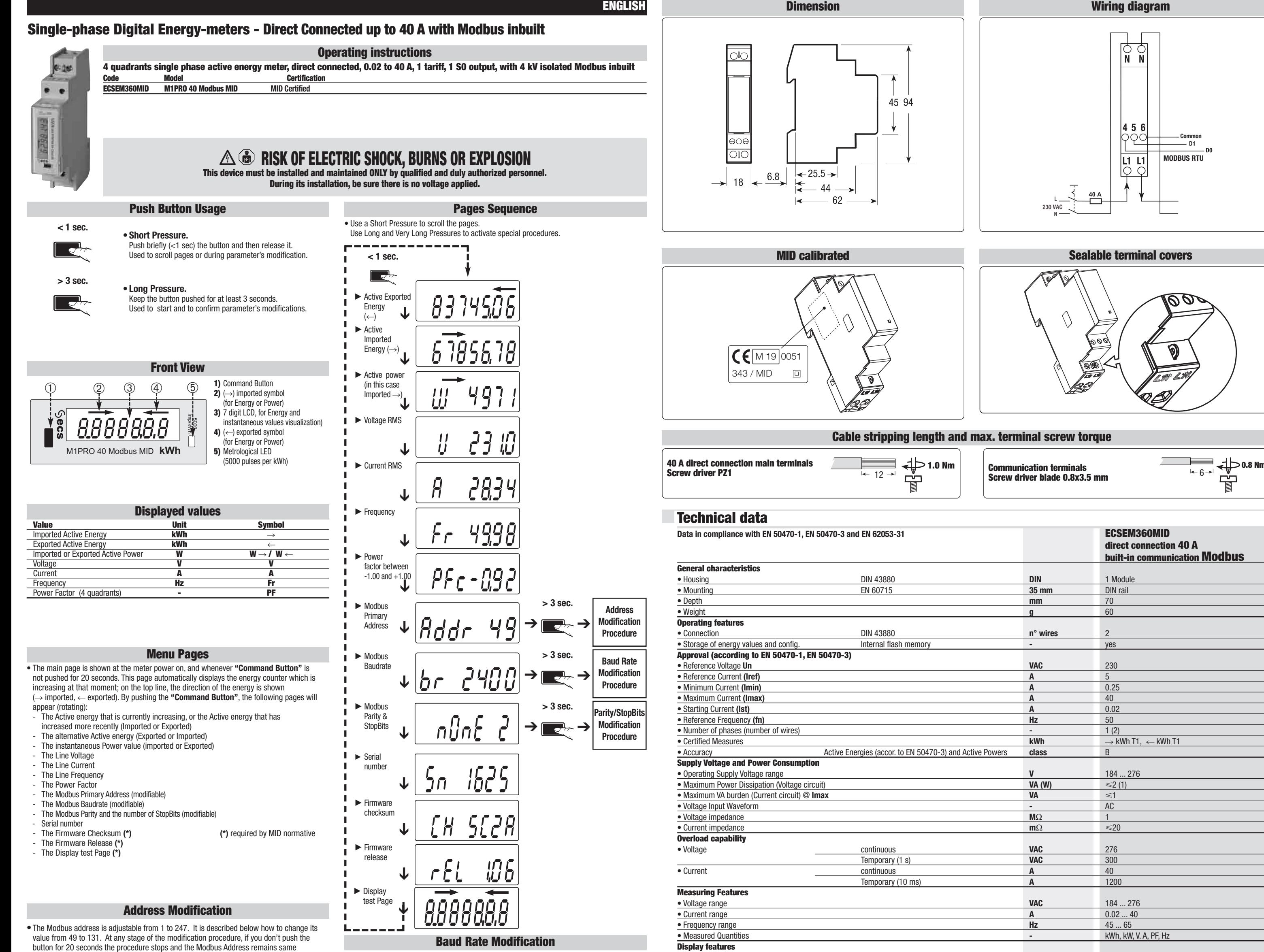

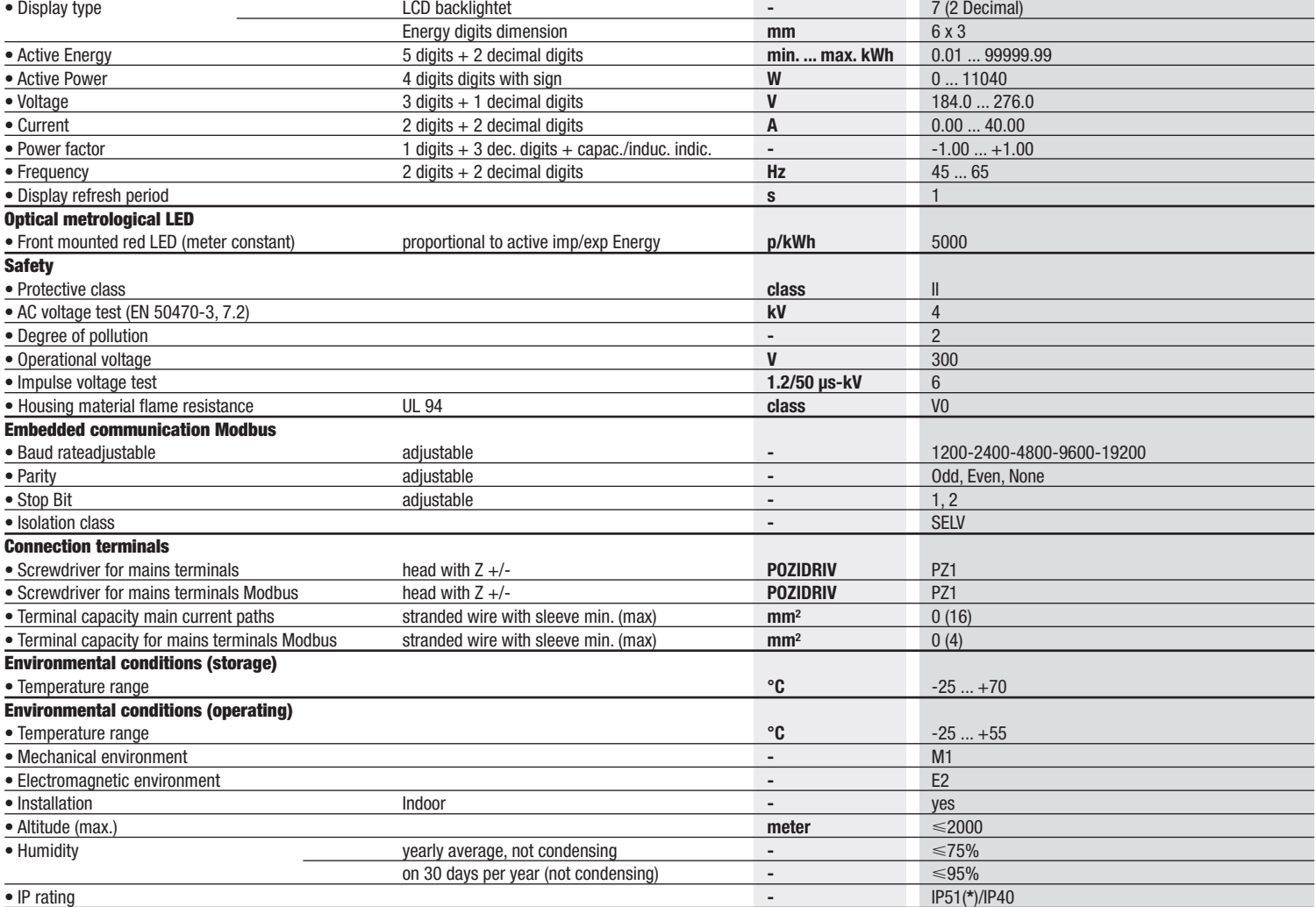

**(\*) The metering equipment must be installed inside a cabinet with IP rating IP51 or better.**